## **Framavox**

Comment utiliser le forum contributif Framavox pour la charte des engagements réciproques?

Framavox est un outil collaboratif de prise de décisions proposé par Framasoft, entièrement gratuit et permettant entre autres de voter en ligne. Pour pouvoir l'utiliser, il faut créer un compte à l'aide de votre adresse mail, une fois l'invitation reçue. Pour ce faire cliquez sur «**Accepter l'invitation**»

Il faut ensuite cliquer sur «**Connectez-vous avec votre adresse mail**» pour pouvoir accéder au service et à ses fonctionnalités.

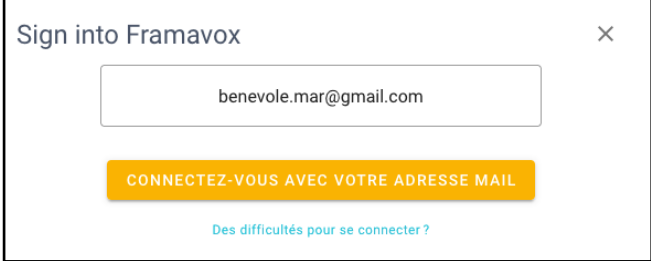

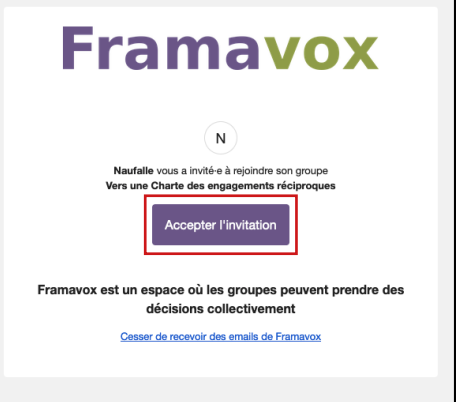

Vous devez ensuite renseigner votre nom, puis choisir une photo de profil (téléchargée depuis votre ordinateur) ou un avatar proposé par Framavox ou d'être représenté(e) par vos initiales :

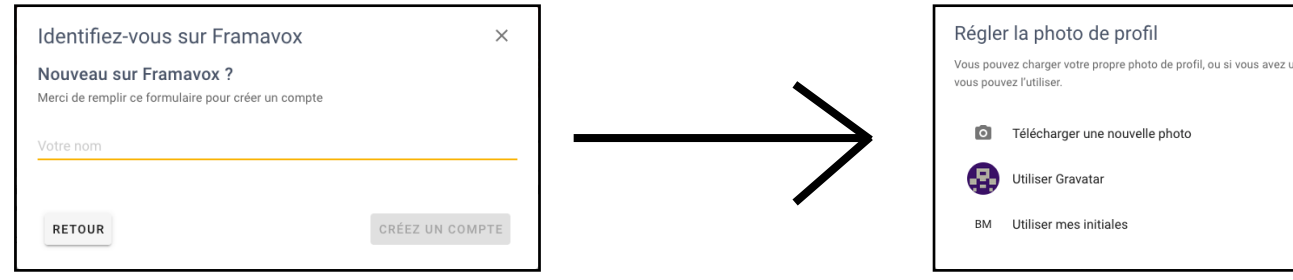

Vous accédez alors à votre espace Framavox :

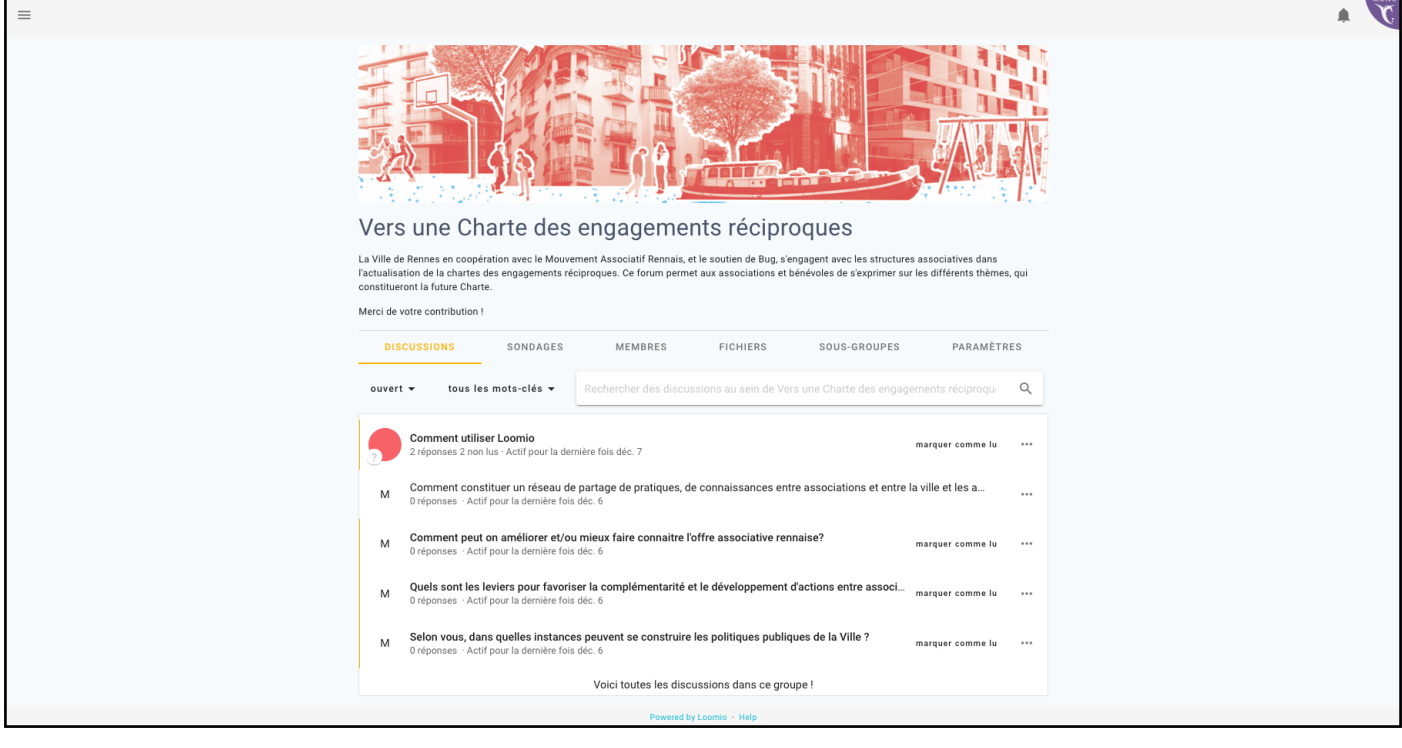

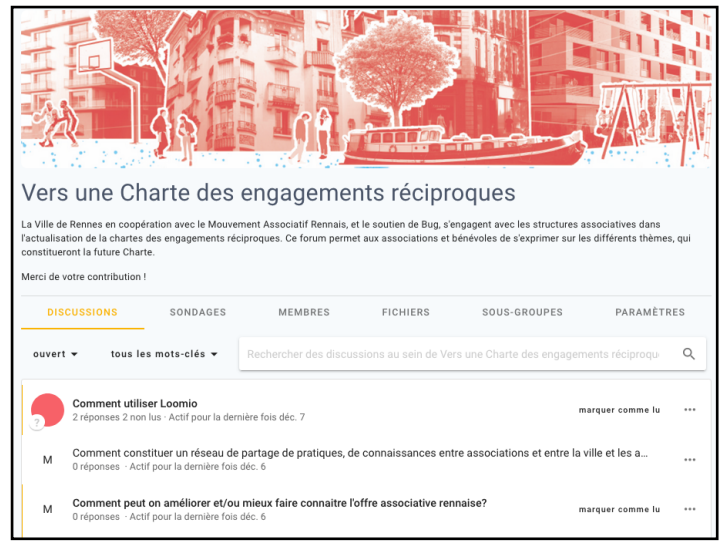

Retrouvez dans l'onglet «**Discussions**» les différents sujets sur lesquels vous allez pouvoir vous prononcer.

Il suffit de cliquer sur l'un des sujets pour accéder à la discussion :

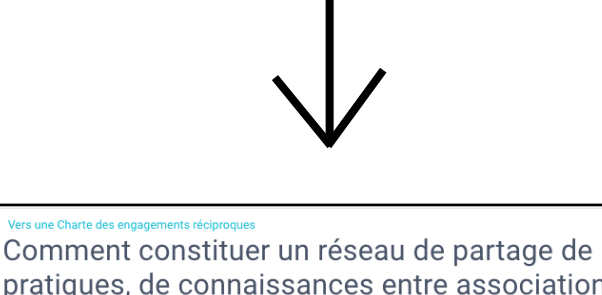

pratiques, de connaissances entre associations

Vous pouvez à tout moment modifier votre commentaire à l'aide de la fonction «**modifier**» ou le supprimer en accédant au menu symbolisé par les trois points dans la fenêtre cidessous :

Saisissez votre commentaire dans la zone «**Ajouter un commentaire**» et n'oubliez pas de cliquer sur «**Publier**» une

fois votre saisie terminée.

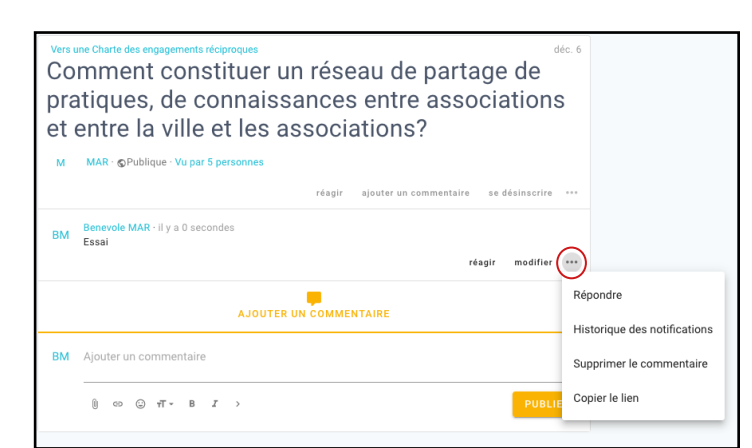

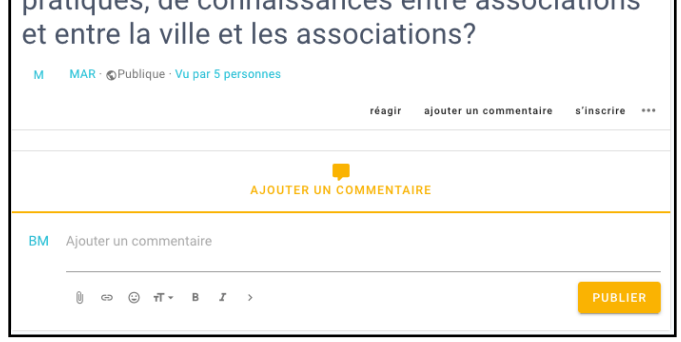

Vous pouvez ensuite retourner au menu principal de Framavox en cliquant sur le menu en haut à gauche de votre écran qui apparait en cliquant sur les trois traits horizontaux :

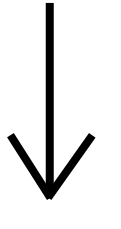

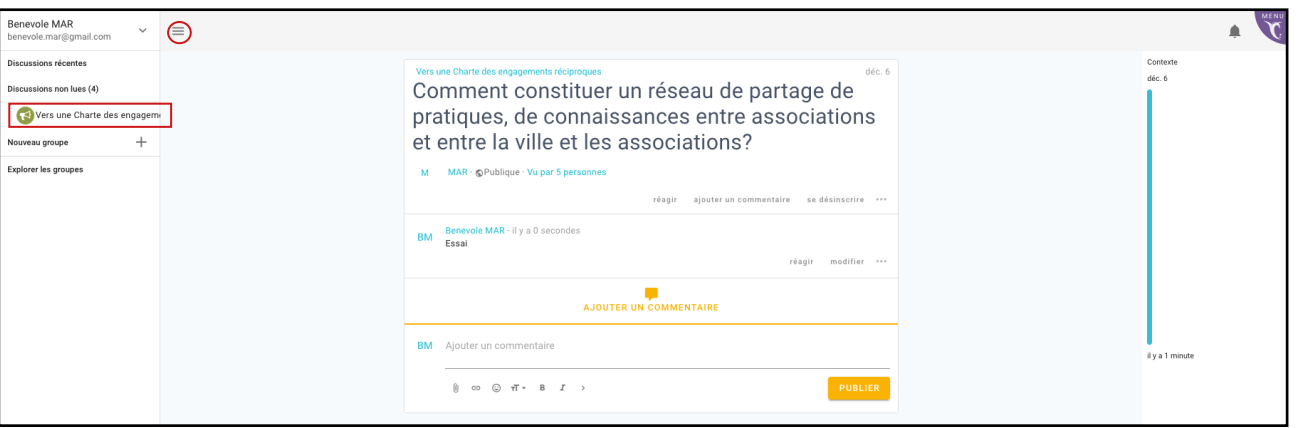

Association BUG contact@asso-bug.org Mise à jour décembre 2021